These tweets were released on Twitter (@laurachappell) from June 18-November 5, 2013.

- **#Wireshark k Tip 1**: T Turn OFF TCP pref for reassembly when working HTTP - see the Response Code in correct packet.
- **#Wireshark k Tip 2**: Use groups to find sets of words - frame matches "(attachment|tar|exe|zip)"
- **#Wireshark k Tip 3:** G Graph http.time in Wireshark 1.1 10 - Cool!
- **#Wireshark k Tip 4:** Look for "data" in Statistics | Protocol Hierarchy when you suspect malicious traffic.
- **#Wireshark k Tip 5:** In 1.10, right-click on an item in the Expert Info window | Internet Search. Nice!
- **#Wireshark k Tip 6:** Filter on tcp.analysis.flags && !tcp.analysis.window\_update – click Save to make it a button.
- **#Wireshark k Tip 7:** Edit/remove Filter Expression buttons through Preferences | Filter Expressions.
- **#Wireshark k Tip 8:** Disable IP, TCP, UDP checksum validation - task offload very common
- **#Wireshark k Tip 9:** S Select Help | About Wireshark | Folders to find your personal configs/profiles.
- **#Wireshark k Tip 10:** Right click on TCP Stream field and Apply as Column for spaghetti TCP traffic
- **#Wireshark k Tip 11:** Right-Click on No. column heading to left-align - get it away from Time column
- **#Wireshark k Tip 12:** A Add an http.host column when analyzing web browsing sessions
- **#Wireshark k Tip 13:** S Select "Classic" in Wireshark 1.10 profiles to use brighter color palatte.
- **#Wireshark k Tip 15:** C Capture at the client to obtain RTT and performance from the client's perspectiv .<br>ve.<br>ve.
- **#Wireshark k Tip 16:** A Apply a IO graph line based on Bad TCP coloring rule string to correlate TCP/thruput probs.
- **#Wireshark k Tip 17:** Increase Filter Display max. list entries to 30 in User Preferences.
- **#Wireshark k Tip 18:** Increase "Open Recent" max list entries to 30 in User Preferences.
- **#Wireshark k Tip 19:** T Toggle Bytes pane with View | Packet Bytes - more room is nice.
- **#Wireshark k Tip 20:** C Clear recent files with File | Open Recent | Clear the recent file list.
- **#Wireshark k Tip 21:** I always disable the Bad Checksum coloring rule.
- **#Wireshark k Tip 22:** Enable Calculate Conversation Timestamps (TCP Pref) to track TCP delta times.

Learn Wireshark Today! wiresharktraining.com – wiresharkbook.com – chappellu.com – lcuportal2.com

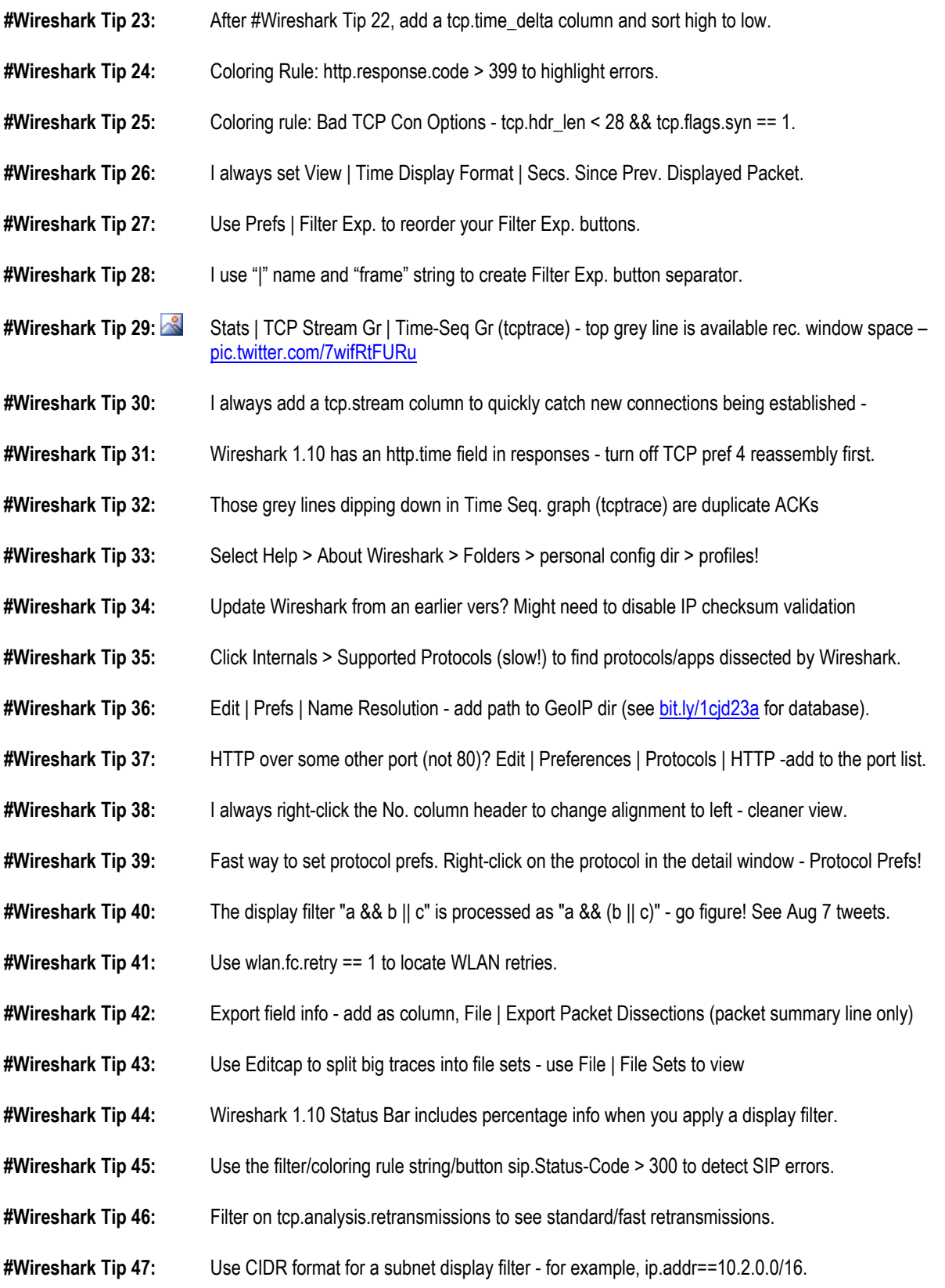

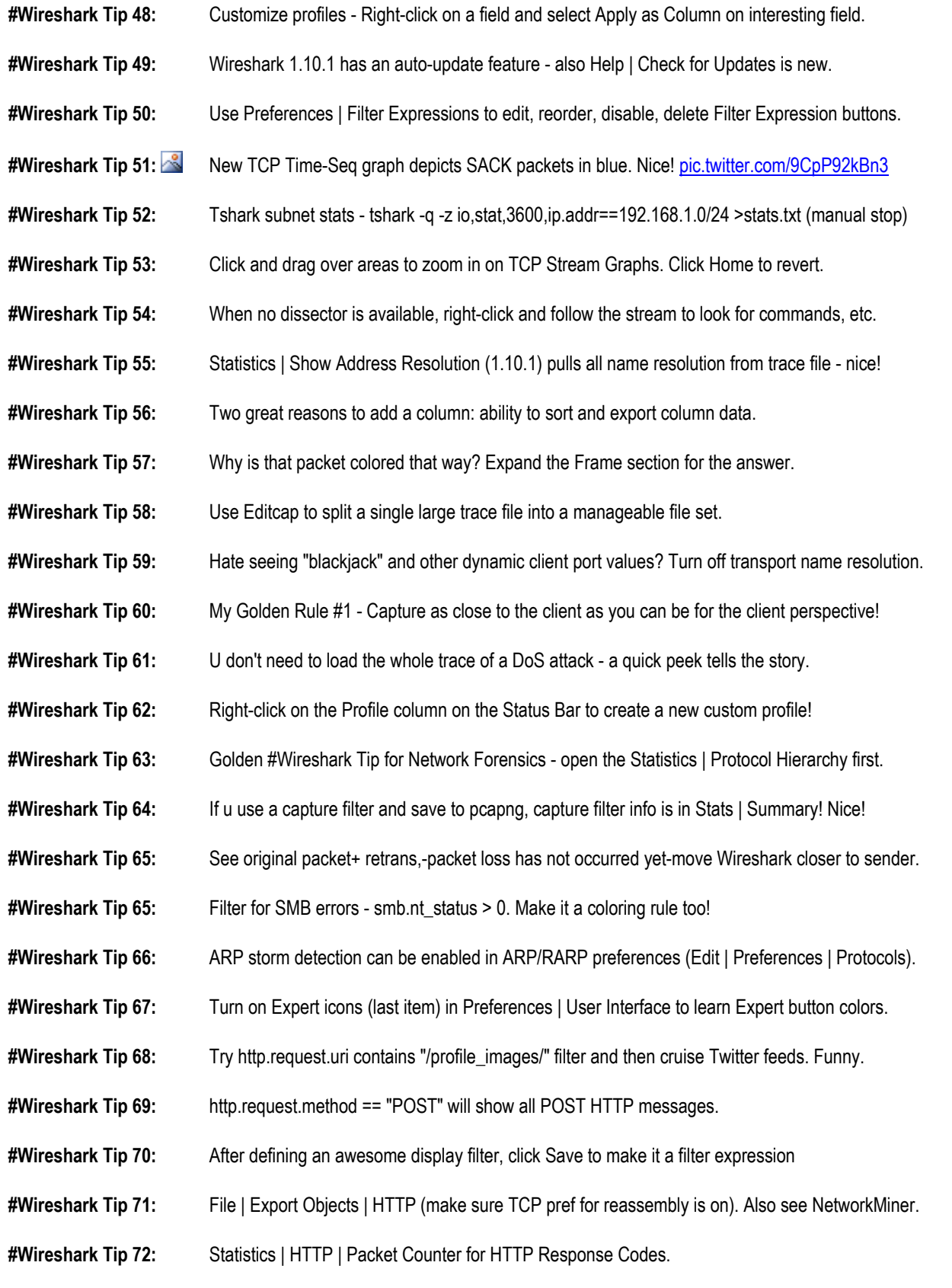

#### Learn Wireshark Today! wiresharktraining.com – wiresharkbook.com – chappellu.com – lcuportal2.com © Chappell University 2013-2014 #Wireshark Tips from @laurachappell – Page 3

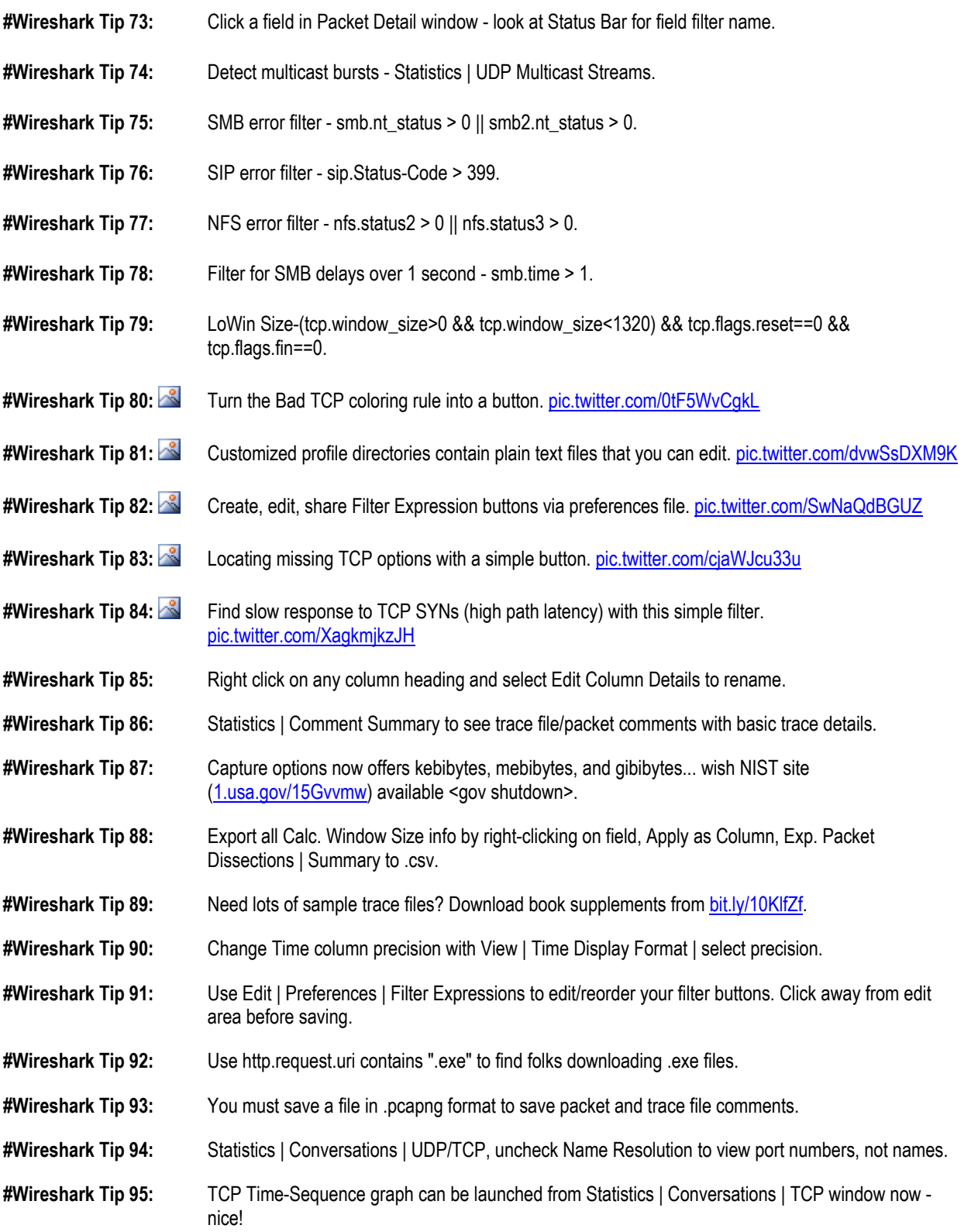

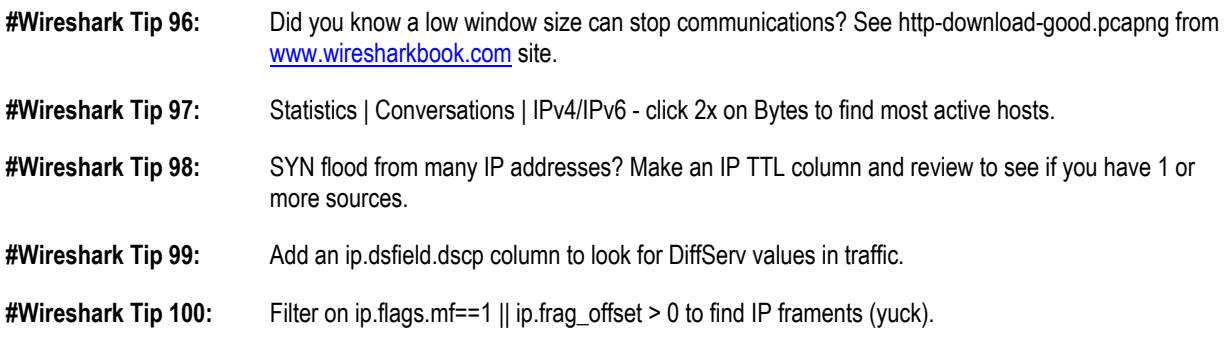

#### **About Laura Chappell, Network Analyst, Instructor, and Wireshark® Evangelist**

Laura Chappell is a highly-energetic speaker and author of numerous industry titles on network analysis, troubleshooting, and security. Nicknamed "Glenda, the Good Witch," Laura has presented to thousands of State, Federal and international law enforcement officers, judicial members, engineers, network administrators, technicians and developers on the subject of "tapping into networks." She focuses on troubleshooting, optimization, security and application analysis.

Ms. Chappell is the Founder of Chappell University (www.chappellU.com) which develops and delivers onsite and online training in the areas of network protocols, network forensics and network analysis tools.

In 2007, Ms. Chappell founded Wireshark University (www.wiresharkU.com), the worldwide premiere educational firm focused on teaching the art of wiretapping/communications interception, network forensics, TCP/IP analysis, network troubleshooting and network security.

Laura's network analysis, troubleshooting and security training is available online through the All Access Pass at www.chappellU.com and through customized online/onsite analysis and training.